# **HƯỚNG DẪN SỬ DỤNG**

# **BỘ DỤNG CỤ THÍ NGHIỆM VỀ TỪ TRƯỜNG EIMAG-KIT**

# **BỘ DỤNG CỤ THÍ NGHIỆM VỀ TỪ TRƯỜNG EIMAG-KIT**

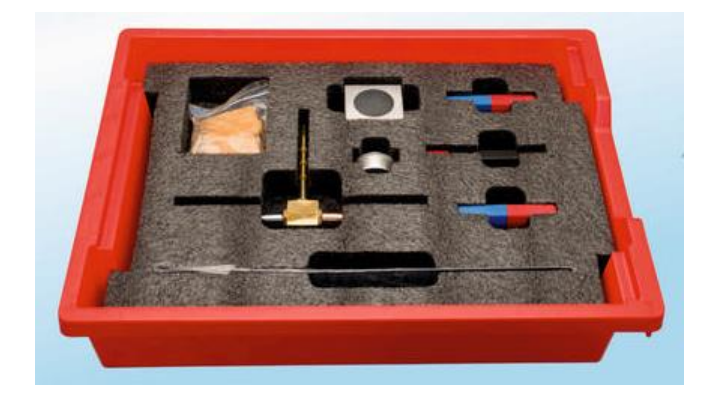

# **Bộ dụng cụ bao gồm**

- 1 Thanh nam châm
- 2 Thanh nam châm bọc vỏ nhựa
- 1 Thước kẻ

#### **Nội dung thí nghiệm**

- Từ trường
- Cường độ từ trường

# MŲC LỤC

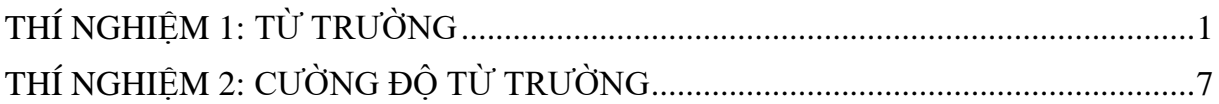

# **THÍ NGHIỆM 1: TỪ TRƯỜNG**

#### <span id="page-3-0"></span>**Mục tiêu bài học**

- $\blacksquare$  Tìm hiểu về các thuộc tính cơ bản của nam châm.
- EX Duhiên cứu từ trường xung quanh một thanh nam châm bằng cảm biến từ trường.

#### **1.1. Giới thiệu chung**

Một thanh nam châm có hai đầu, được gọi là hai cực từ. Một cực được gọi là cực bắc của nam châm và cực còn lại được gọi là cực nam của nam châm. "Các cực khác nhau" của nam châm hút nhau, còn "các cực giống nhau" của nam châm thì đẩy nhau. Nam châm cũng hút các vật liệu thường không có từ tính khác (chẳng hạn như các loại kim loại khác nhau).

Từ trường là môi trường vật chất bao quanh các hạt mang điện chuyển động. Từ trường xung quanh nam châm được biểu diễn bằng các đường sức từ và nó tác dụng lực từ lên các vật có từ tính đặt trong nó. Những đường này mô tả hướng của từ trường. Mật độ các đường sức từ càng lớn thì từ trường càng mạnh. Từ trường mạnh nhất ở 2 đầu cực và giảm dần theo khoách cách, cụ thể là độ lớn của nó sẽ tỉ lệ nghịch với bình phương khoảng cách.

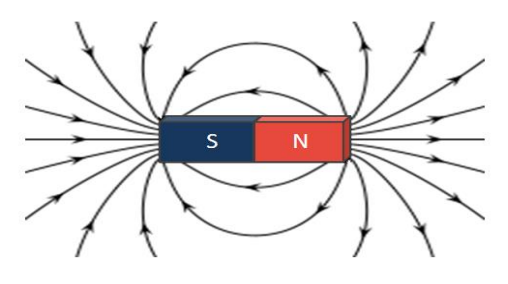

**Hình 1. 1**

Trái đất có từ trường tương tự như một thanh nam châm. Cực từ bắc của kim la bàn (bản chất kim la bàn là một nam châm) bị hút về phía cực từ nam của Trái đất, đó chính là hướng bắc địa lý. Nói ngắn gọn lại: Cực từ Nam của Trái Đất gần cực Bắc địa lí và ngược lại, cực từ Bắc của Trái Đất sẽ gần với cực Nam địa lí.

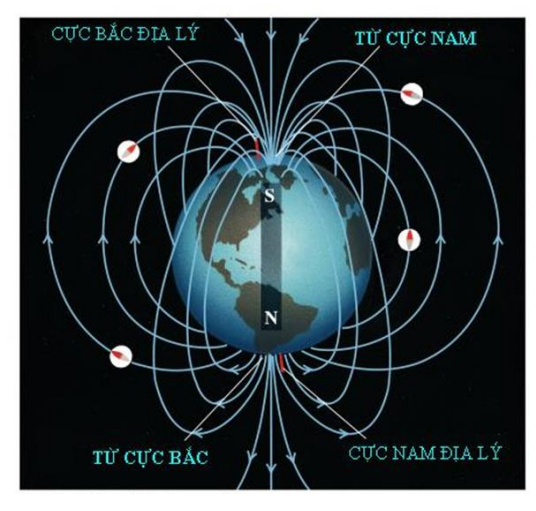

**Hình 1. 2**

Trong thí nghiệm này, chúng ta sẽ đo cường độ từ trường tại các vị trí khác nhau trên một thanh nam châm.

## **1.2. Chuẩn bị dụng cụ, vật liệu thí nghiệm**

# **\* Thiết bị và cảm biến**

- Máy tính cài ứng dụng NeuLog
- **·** Mô-đun USB, EIUSB-200
- **•** Cảm biến từ trường EINUL-214

# **\* Dụng cụ, vật liệu thí nghiệm**

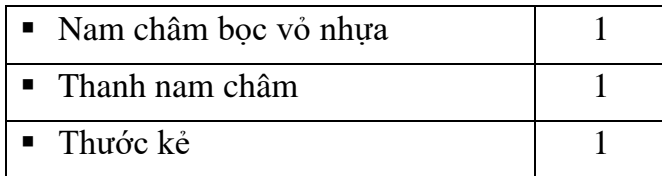

Các dụng cụ trên có trong Bộ dụng cụ thí nghiệm về từ trường EIMAG-KIT.

### **1.3. Qui trình thí nghiệm**

#### **\* Thiết lập thí nghiệm**

Bước 1. Thiết lập thí nghiệm như hình bên dưới.

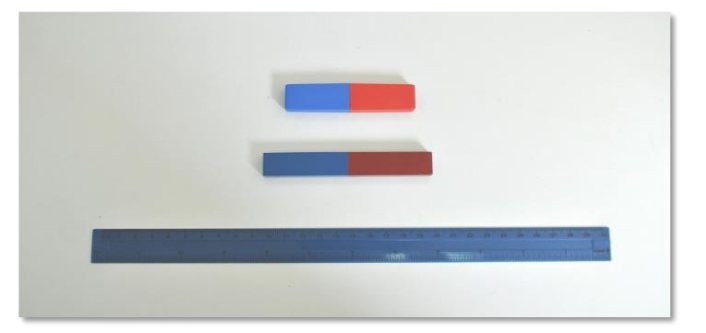

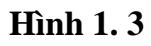

Bước 2. Chuẩn bị hai nam châm và một thước kẻ.

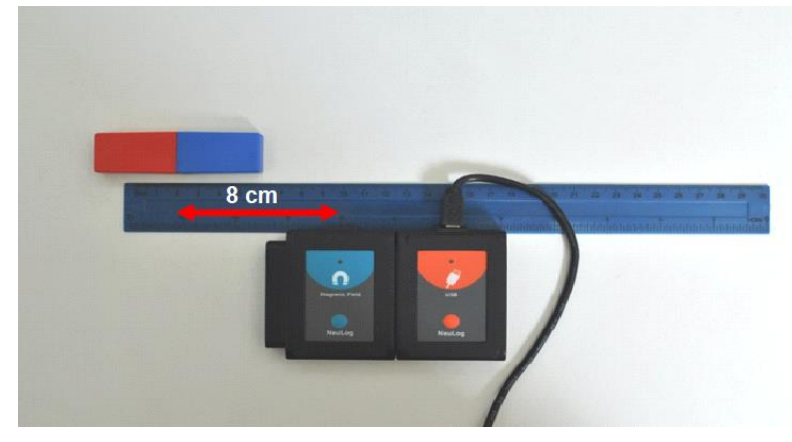

**Hình 1. 4**

Bước 3. Đặt thước kẻ trước cảm biến từ trường. Phần giữa của cảm biến phải ở phía trước vạch 10cm.

Bước 4. Đặt nam châm (có vỏ nhựa) trước cảm biến sao cho điểm cuối của cực Nam (đầu có sơn màu xanh) sẽ nằm trên vạch 6 cm và điểm giữa nam châm sẽ nằm trên vạch 2 cm. Theo cách này, phần giữa của nam châm cách đầu dò của cảm biến từ trường 8 cm. Đảm bảo rằng dây cáp của mô-đun USB không chặn nam châm khi bạn sẽ di chuyển nó qua cảm biến.

#### **\* Thiết lập cảm biến**

Bước 5. Kết nối mô-đun EIUSB-200 với máy tính cài ứng dụng Neulog.

Bước 6. Kết nối cảm biến từ trường  $\left| \right\rangle$  với mô-đun EIUSB-200.

Bước 7. Chay ứng dụng NeuLog và kiểm tra xem cảm biến từ trường đã được nhân dang chưa.

#### **\* Thử nghiệm và đo**

Bước 8. Nhấp vào biểu tượng **Bước đơn** để đo cường độ từ trường ở khoảng cách 8cm từ giữa nam châm.

Bước 9. Nhấp vào biểu tượng **Bảng** ở phần dưới cùng của màn hình. Một bảng sẽ được hiển thị để ghi dữ liệu.

Bước 10. Nhấp vào biểu tượng **Giá trị thủ công** và thay đổi tên cột "Giá trị thủ công" thành "Khoảng cách từ giữa nam châm". Nhập "cm" trong phần Đơn vị.

Bước 11. Di chuyển nam châm 1cm về phía cảm biến dọc theo thước kẻ (phần giữa của nam châm sẽ cách phần giữa của cảm biến 7cm) và nhấp vào biểu tượng **Bước**

đơn<sup>27</sup> (cực Nam màu xanh phải nằm trên vạch 7 cm và phần giữa nam châm phải nằm trên vạch 3 cm).

Bước 12. Tiếp tục thực hiện các phép đo theo Bảng 1.1 sau:

**Bảng 1. 1**

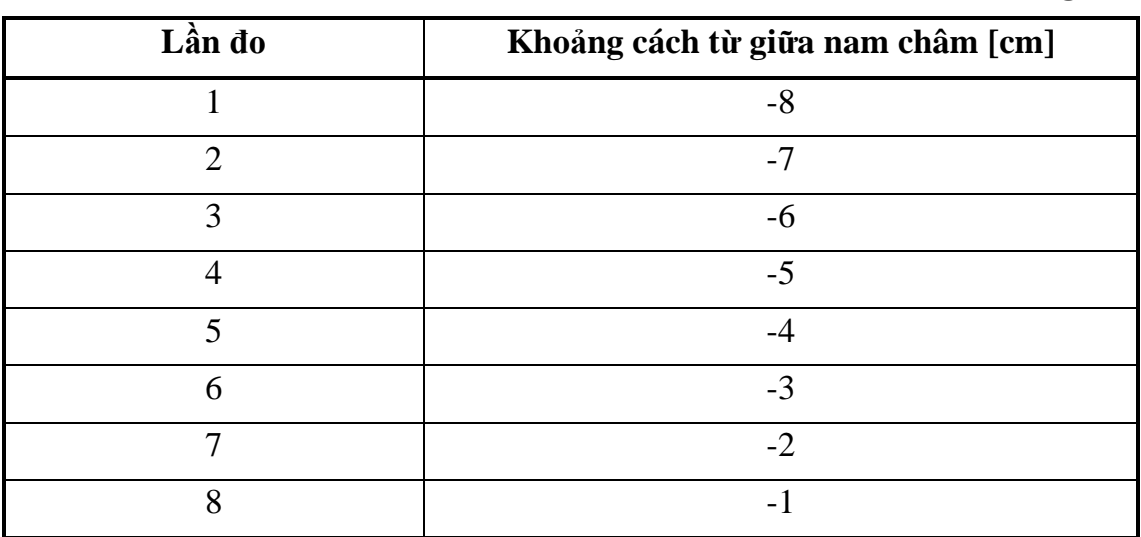

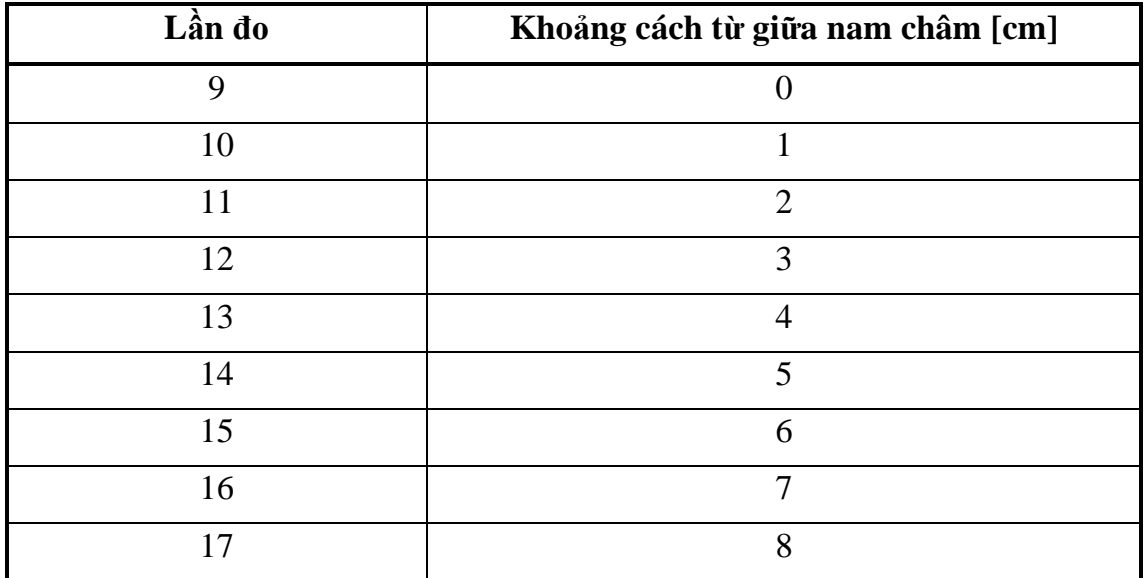

Bước 13. Đây là giai đoạn cuối cùng của thí nghiệm (phần giữa của nam châm cách đầu dò cảm biến ở phía bên kia 8 cm):

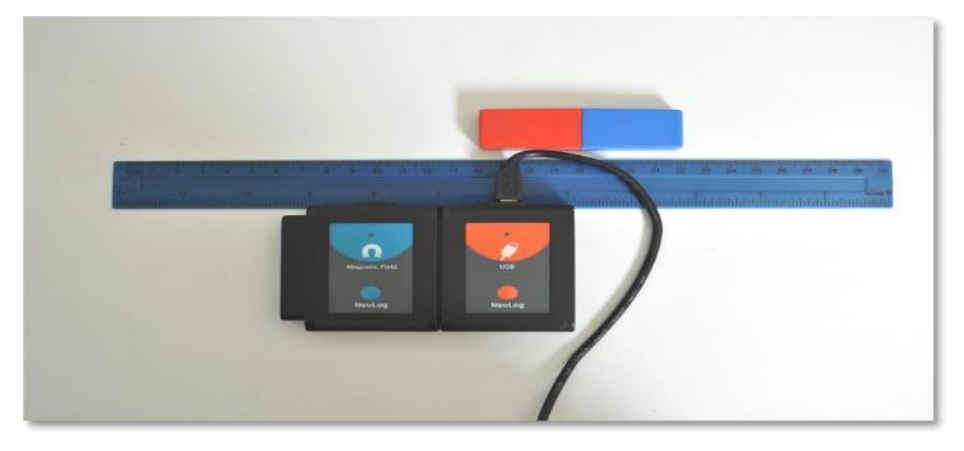

**Hình 1. 5**

Bước 14. Nhập các giá trị khoảng cách vào cột "Khoảng cách từ giữa nam châm [cm]".

Dữ liệu tương tự như hình sau:

| NeuLog <sup>r</sup>                       | 孯<br>Bước đơn           |                                      | Bước đơn                      |      | F,<br>Kết xuất        | $\mathbf{\Theta}$<br>Màn hình<br>chính | $\overline{\mathbf{G}}$ |
|-------------------------------------------|-------------------------|--------------------------------------|-------------------------------|------|-----------------------|----------------------------------------|-------------------------|
| Giá trị thủ<br>công<br>Khoảng cách t      | Mẫu                     | Khoảng cách từ giữa<br>nam châm (cm) | Từ trường (mT)<br>ID 1, Exp 1 |      |                       |                                        |                         |
| ID <sub>1</sub>                           | $\pmb{0}$               | $-8$                                 | 0.267                         |      |                       |                                        |                         |
| ≞<br>Exp 1<br>m <sub>I</sub><br>Từ trường | 1                       | $-7$                                 | 0.379                         |      |                       |                                        |                         |
|                                           | $\overline{2}$          | $-6$                                 | 0.496                         |      |                       |                                        |                         |
|                                           | $\overline{\mathbf{3}}$ | $-5$                                 | 0.591                         |      |                       |                                        |                         |
|                                           | 4                       | $-4$                                 | 0.605                         |      |                       |                                        |                         |
|                                           | 5                       | $-3$                                 | 0.521                         |      |                       |                                        |                         |
|                                           | 6                       | $-2$                                 | 0.344                         |      |                       |                                        |                         |
|                                           | 7                       | $-1$                                 | 0.117                         |      |                       |                                        |                         |
|                                           | 8                       | $\bf{0}$                             | $-0.159$                      |      |                       |                                        |                         |
|                                           | $9\,$                   | $\mathbf{I}$                         | $-0.416$                      |      |                       |                                        |                         |
|                                           | 10                      | $\overline{2}$                       | $-0.596$                      |      |                       |                                        |                         |
|                                           | 11                      | $\overline{3}$                       | $-0.703$                      |      |                       |                                        |                         |
|                                           |                         | Cỡ chữ                               | Các chức<br>năng              | Bảng | Điêm<br>Đô thị        | ۷Ļ<br>Vùng                             |                         |
| NeuLog <sup>11</sup>                      | ¥                       |                                      | Bước đơn                      |      | $\boldsymbol{\sigma}$ | $\bm{\circledast}$                     |                         |
|                                           | Bước đơn                |                                      |                               |      | Kết xuất              | Màn hình<br>chính                      |                         |
| Giá trị thủ<br>công<br>Khoảng cách t      | Mẫu                     | Khoảng cách từ giữa<br>nam châm (cm) | Từ trường (mT)<br>ID 1, Exp 1 |      |                       |                                        |                         |
| ID <sub>1</sub>                           | 5                       | $-3$                                 | 0.521                         |      |                       |                                        |                         |
| Ω<br>Exp 1                                | 6                       | $-2$                                 | 0.344                         |      |                       |                                        |                         |
| mT<br>Từ trường                           | $\overline{7}$          | $-1$                                 | 0.117                         |      |                       |                                        |                         |
|                                           | 8                       | $\pmb{0}$                            | $-0.159$                      |      |                       |                                        |                         |
|                                           | $\overline{9}$          | 1                                    | $-0.416$                      |      |                       |                                        |                         |
|                                           | 10                      | $\overline{2}$                       | $-0.596$                      |      |                       |                                        |                         |
|                                           | 11                      | $\mathbf{3}$                         | $-0.703$                      |      |                       |                                        |                         |
|                                           | 12                      | 4                                    | $-0.753$                      |      |                       |                                        |                         |
|                                           | 13                      | 5                                    | $-0.743$                      |      |                       |                                        |                         |
|                                           | 14                      | 6                                    | $-0.676$                      |      |                       |                                        |                         |
|                                           | 15                      | $\overline{7}$                       | $-0.583$                      |      |                       |                                        |                         |
|                                           | 16                      | 8                                    | $-0.491$                      |      |                       |                                        |                         |

**Hình 1. 6**

Bước 15. Nhấp vào biểu tượng **Kết xuất** và sau đó nhấn vào nút **Lưu bảng giá trị (.CSV)** để lưu biểu đồ của bạn.

Bước 16. Chúng ta có thể thấy rằng các giá trị là dương khi cực xanh gần hơn với đầu dò và âm khi cực đỏ gần hơn với đầu dò.

Bước 17. Nhấp vào biểu tượng **Đồ thị** .

Bước 18. Nhấp vào biểu tượng **Các chức năng** và sau đó nhấn vào nút **Trục X**.

Bước 19. Nhấp vào nút **Cảm biến** và chọn "Khoảng cách từ giữa nam châm".

Bước 20. Nhấp vào biểu tượng  $\bigoplus$  để quay lại màn hình thí nghiệm.

Bước 21. Nhấp vào biểu tượng **Phù hợp**  $\boxed{\mathbf{0}}$ .

Bước 22. Biểu đồ có dạng tương tự như hình sau:

NeuLog<sup>11</sup>  $\bullet$ 堅  $\circledast$ Bước đơn Màn hình<br>chính Kết xuất Bước đơn  $mT$ hoảng cách  $0.6<sub>1</sub>$  $0.4$ Ω Từ trười  $0.2$  $\overline{0}$  $-0.2$  $-0.4$  $-0.6$  $\bigoplus$ Ω  $M_{\tilde{r}}$  $M_{\odot}$  $f(x)$ Phóng to Phù hợp Các chức<br>năng Chiêu  $Irr\acute{\alpha}$ rông dòn

**Hình 1. 7**

### **1.4. Thí nghiệm nâng cao**

1. Lặp lại thí nghiệm với thanh nam châm.

# **THÍ NGHIỆM 2: CƯỜNG ĐỘ TỪ TRƯỜNG**

#### <span id="page-9-0"></span>**Mục tiêu bài học**

- Tìm hiểu về các thuộc tính cơ bản của nam châm.
- Nghiên cứu mối quan hệ giữa cường độ từ trường và khoảng cách từ nam châm.

#### **2.1. Giới thiệu chung**

Một thanh nam châm có hai đầu, được gọi là hai cực từ. Một cực được gọi là cực bắc của nam châm và cực còn lại được gọi là cực nam của nam châm. "Các cực khác nhau" của nam châm hút nhau, còn "các cực giống nhau" của nam châm thì đẩy nhau. Nam châm cũng hút các vật liệu thường không có từ tính khác (chẳng hạn như các loại kim loại khác nhau).

Từ trường là môi trường vật chất bao quanh các hạt mang điện chuyển động. Từ trường tác dụng lực từ lên các vật nhiễm từ khác đặt trong nó. Một từ trường có thể được biểu diễn dưới dạng các đường sức từ. Những đường này biểu thị hướng của từ trường trong một khu vực nhất định và số lượng của chúng trên một đơn vị diện tích tỷ lệ thuận với cường độ từ trường trong khu vực đó. Từ trường mạnh hơn khi gần 2 cực từ (nơi các đường sức từ hội tụ) và giảm dần theo khoảng cách, độ lớn tỉ lệ nghịch với bình phương khoảng cách từ nó. Gọi "**B**" là ký hiệu đại diện cho cường độ từ trường (gọi là cảm ứng từ) và chữ "**l**" ký hiệu cho khoảng cách tính từ cực. Đây là một công thức gần đúng, trong đó kết quả càng chính xác hơn khi càng gần hơn với nam châm.

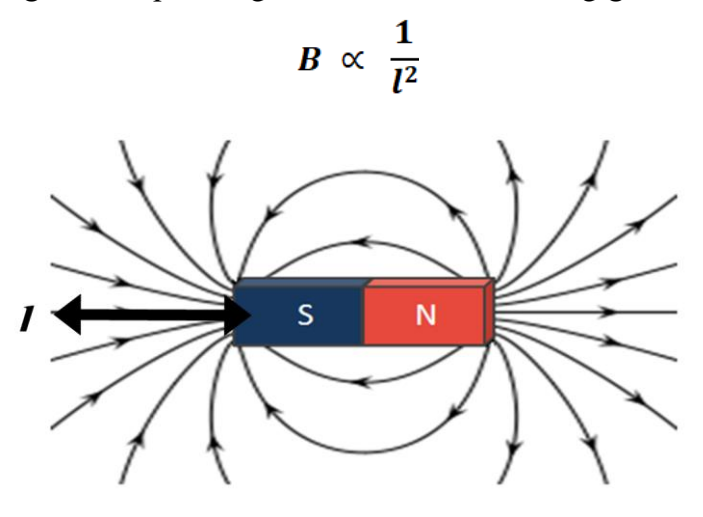

**Hình 2. 1**

Trái đất có từ trường tương tự như một thanh nam châm. Cực từ bắc của kim la bàn (bản chất kim la bàn là một nam châm) bị hút về phía cực từ nam của Trái đất, đó chính là hướng bắc địa lý. Nói ngắn gọn lại: Cực từ Nam của Trái Đất gần cực Bắc địa lí và ngược lại, cực từ Bắc của Trái Đất sẽ gần với cực Nam địa lí.

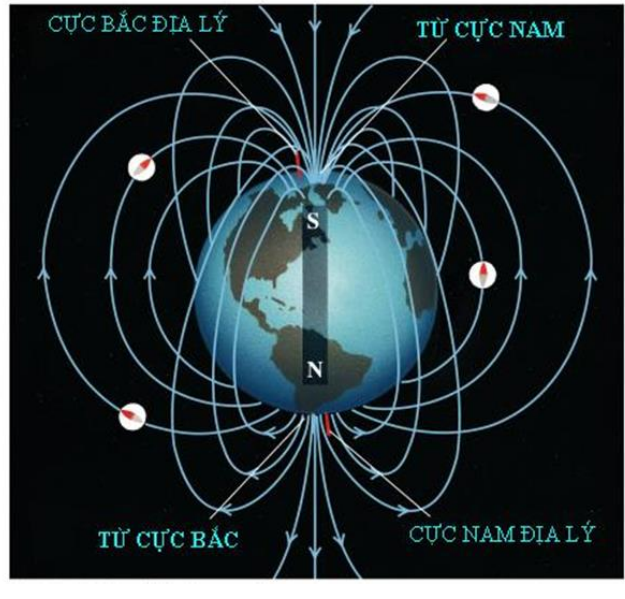

**Hình 2. 2**

Trong thí nghiệm này, chúng ta sẽ đo cường độ từ trường (tức độ lớn của cảm ứng từ) của một thanh nam châm như là một hàm tỉ lệ nghịch với bình phương của khoảng cách từ nó.

# **2.2. Chuẩn bị dụng cụ, vật liệu thí nghiệm**

- **\* Thiết bị và cảm biến**
- Máy tính cài ứng dụng NeuLog
- Mô-đun USB, EIUSB-200
- **·** Cảm biến từ trường EINUL-214

#### **\* Dụng cụ, vật liệu thí nghiệm**

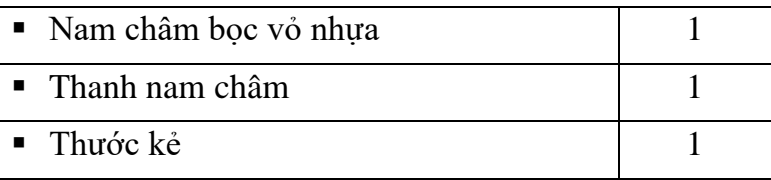

Các dụng cụ trên có trong Bộ dụng cụ thí nghiệm về từ trường EIMAG-KIT.

### **2.3. Qui trình thí nghiệm**

#### **Thiết lập thí nghiệm**

Bước 1. Thiết lập thí nghiệm như hình bên dưới.

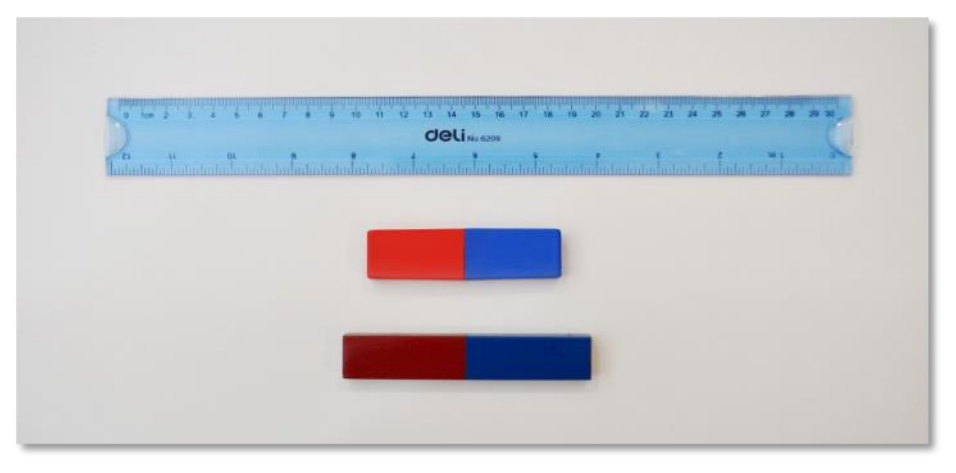

**Hình 2. 3**

Bước 2. Chuẩn bị hai nam châm và một thước kẻ.

Điều gì xảy ra khi bạn để hai cực từ bắc màu đỏ của nam châm gần nhau? Còn hai cực từ nam màu xanh thì sao? Điều gì xảy ra khi bạn để một cực từ nam màu xanh và một cực từ bắc màu đỏ gần nhau?

Bước 3. Đặt thước đo trước cảm biến từ trường. Đầu đo của cảm biến nằm đúng vạch  $0 \text{ cm}$ .

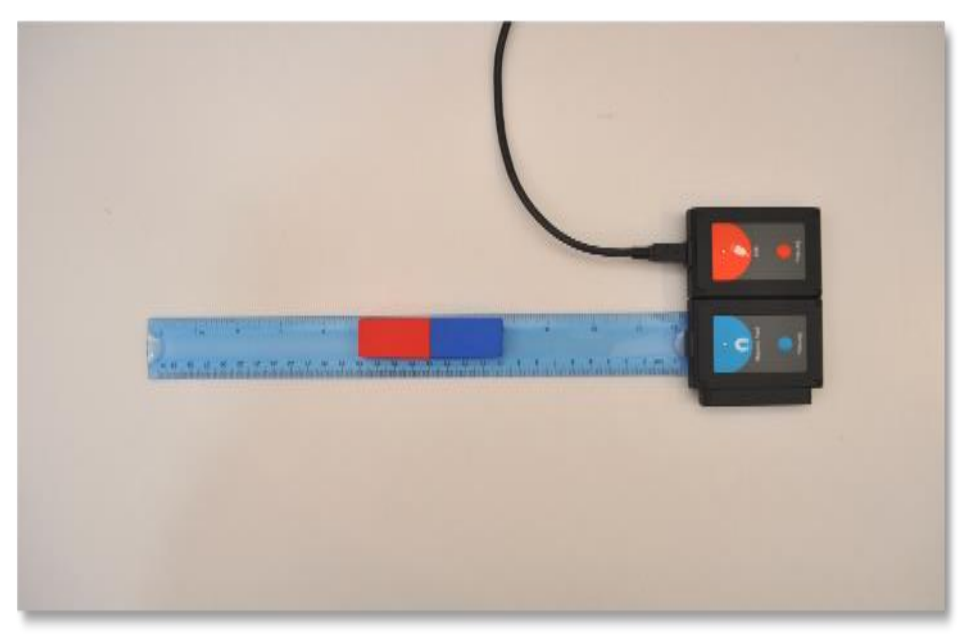

**Hình 2. 4**

Bước 4. Đặt nam châm (có vỏ nhựa) lên thước. Cực từ nam (màu xanh) của nam châm hướng về phía cảm biến và nam châm phải cách cảm biến 14 cm.

#### **\* Thiết lập cảm biến**

Bước 5. Kết nối mô-đun EIUSB-200 với máy tính cài ứng dụng Neulog.

Bước 6. Kết nối cảm biến từ trường **Lau** với mô-đun EIUSB-200.

Bước 7. Chạy ứng dụng NeuLog và kiểm tra xem cảm biến từ trường đã được nhận dạng chưa.

#### **\* Thử nghiệm và đo**

Bước 8. Nhấp vào biểu tượng **Bước đơn** để đo cường độ từ trường cách nam châm 14cm.

Bước 9. Nhấp vào biểu tượng **Bảng**  $\left( \frac{\cdot \cdot \cdot}{\cdot \cdot \cdot \cdot \cdot} \right)$  và sau đó nhấn vào biểu tượng **Giá trị thủ**  $\cos\left(\frac{z}{z}\right)$ 

Bước 10. Nhập "**Khoảng cách**" vào trong phần Tên cột. Nhập "cm" vào trong phần Đơn vị. Nhấp vào nút **Thêm**.

Bước 11. Nhập khoảng cách có liên quan vào cột Khoảng cách (cm) sau mỗi phép đo.

Bước 12. Di chuyển nam châm đến gần cảm biến để đo cường độ từ trường ở vị trí

13cm so với nam châm và nhấp vào biểu tượng **Bước đơn** .

Bước 13. Tiếp tục các phép đo theo Bảng 2.1.

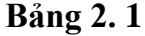

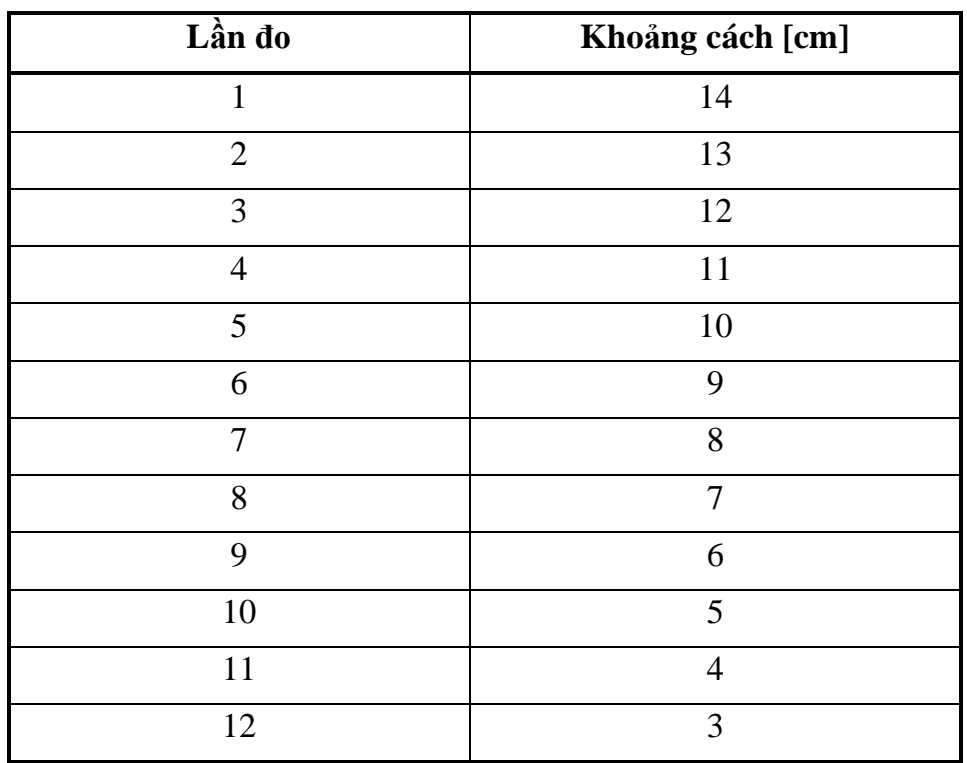

Đối với phép đo này, chúng ta sẽ giả định rằng sự chuyển đổi các đường sức từ là ở cạnh của nam châm.

Bước 14. Dữ liệu có dạng tương tự như sau:

| NeuLog <sup>11</sup>         | 堅<br>Bước đơn  |                         | Bước đơn                      |      | $\bm{\sigma}$<br>Kết xuất | ⊛<br>Màn hình<br>chính |  |
|------------------------------|----------------|-------------------------|-------------------------------|------|---------------------------|------------------------|--|
| Ω<br>1.563<br>m <sub>l</sub> | Mẫu            | Khoảng cách (cm)        | Từ trường (mT)<br>ID 1, Exp 1 |      |                           |                        |  |
| Từ trưởng<br>ID <sub>1</sub> | $\pmb{0}$      | 14                      | $-0.123$                      |      |                           |                        |  |
|                              | 1              | 13                      | $-0.110$                      |      |                           |                        |  |
|                              | $\mathbf 2$    | 12                      | $-0.091$                      |      |                           |                        |  |
|                              | 3              | 11                      | $-0.063$                      |      |                           |                        |  |
|                              | $\overline{4}$ | 10                      | $-0.030$                      |      |                           |                        |  |
|                              | 5              | 9                       | 0.014                         |      |                           |                        |  |
|                              | 6              | 8                       | 0.079                         |      |                           |                        |  |
|                              | $\overline{7}$ | $\overline{7}$          | 0.173                         |      |                           |                        |  |
|                              | 8              | 6                       | 0.305                         |      |                           |                        |  |
|                              | 9              | 5                       | 0.522                         |      |                           |                        |  |
|                              | 10             | 4                       | 0.828                         |      |                           |                        |  |
|                              | 11             | $\overline{\mathbf{3}}$ | 1.563                         |      |                           |                        |  |
|                              |                | Cỡ chữ                  | Các chức<br>năng              | Bảng | Đô thi<br>Điêm            | Vùng                   |  |

**Hình 2. 5**

Bước 15. Nhấp vào biểu tượng **Kết xuất** và sau đó nhấn vào nút **Lưu bảng giá trị (.CSV)** để lưu biểu đồ của bạn.

Bước 16. Nhấp vào biểu tượng  $\bigcirc$  để quay lại màn hình thí nghiệm.

Chúng ta có thể thấy rằng cường độ từ trường tăng lên khi nam châm đến gần cảm biến hơn.

Bước 17. Để khảo sát mối quan hệ giữa cường độ từ trường và khoảng cách từ nam

châm, hãy nhấp vào biểu tượng **Các chức năng** và chọn **Bộ dữ liệu A** tích vào **Khoảng cách**.

Bước 18. Nhấp vào nút **Các chức năng** và chọn: 1/(A<sup>2</sup>).

Bước 19. Một cột kết quả "1/(Khoảng cách)<sup>2</sup>" sẽ xuất hiện trên bảng:

| ſ<br>NeuLog <sup>17</sup>                                                                                                    | ত্র<br>Bước đơn                                                                                                    |                                                                                                    | Bước đơn                                                                                                    |                                                                                                    | Kết xuất       | $\frac{1}{2}$<br>$\mathbf{\Theta}$<br>Màn hình<br>chính |
|----------------------------------------------------------------------------------------------------|----------------------------------------------------------------------------------------------------|----------------------------------------------------------------------------------------------------|----------------------------------------------------------------------------------------------------|----------------------------------------------------------------------------------------------------|----------------|---------------------------------------------------------|
| I<br>F(x)<br>1 / (Khoảng<br>cách?)<br>Chức năng 1<br>Giá trị thủ<br>công<br>Khoảng cách<br>ID 1<br>I<br>Е<br>Exp 1<br>mI<br>Từ trường | Mău<br>$\pmb{0}$<br>1<br>$\overline{\mathbf{z}}$<br>$\overline{\mathbf{3}}$<br>$\overline{4}$<br>5<br>6<br>$\overline{\phantom{a}}$<br>8<br>$\overline{9}$<br>10<br>11 | Chức năng 1<br>1 / (Khoảng cách <sup>2</sup> )<br>0.0051<br>0.0059<br>0.0069<br>0.0083<br>0.01<br>0.0123<br>0.0156<br>0.0204<br>0.0278<br>0.04<br>0.0625<br>0.1111 | Khoảng cách (cm)<br>14<br>13<br>12<br>11<br>10<br>$\overline{9}$<br>8<br>$\overline{7}$<br>6<br>5<br>А<br>3 | Từ trưởng (mT)<br>ID 1, Exp 1<br>$-0.123$<br>$-0.110$<br>$-0.091$<br>$-0.063$<br>$-0.030$<br>0.014<br>0.079<br>0.173<br>0.305<br>0.522<br>0.828<br>1.563 |                |                                                         |
|                                                                                                    |                                                                                                    | ъx.<br>Cỡ chữ                                                                                                    | f(x)<br>Các chức<br>năng                                                                                    | Bảng                                                                                                    | Đô thi<br>Điệm | Vùng                                                    |

**Hình 2. 6**

Bước 20. Nhấp vào biểu tượng **Các chức năng** một lần nữa.

Bước 21. Nhấp vào nút **Trục X** và nhấn tiếp vào **Cảm biến** chọn **Chức năng 1** làm **Trục X**.

Bước 22. Nhấp vào biểu tượng  $\bigcirc$  để quay lại màn hình thí nghiệm.

Bước 23. Nhấp vào biểu tượng **Đồ thị** .

Bước 24. Nhấp vào biểu tượng **Phù hợp** 

Bước 25. Biểu đồ có dạng tương tự như sau:

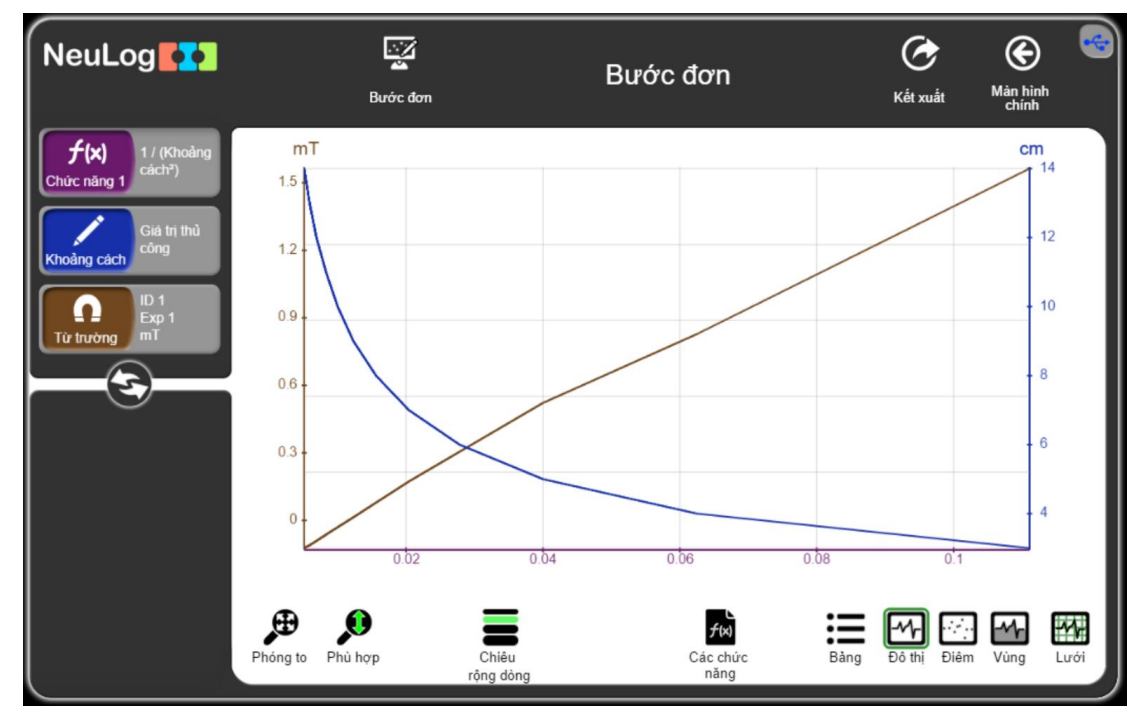

**Hình 2. 7**

Bước 26. Chúng ta có thể thấy được mối quan hệ tuyến tính giữa cường độ từ trường và bình phương nghịch đảo của khoảng cách từ nam châm.

Bước 27. Nhấp vào biểu tượng **Các chức năng** và chọn **Bộ dữ liệu A** và sau đó chọn **Từ trường**.

Bước 28. Nhấp vào nút **Các chức năng** và chọn **Tuyến tính A**.

Bước 29. Nhấp vào biểu tượng **Phù hợp** 

Bước 30. Nhấp vào hộp mô-đun tuyến tính từ trường ở phía bên trái của màn hình để xem phương trình.

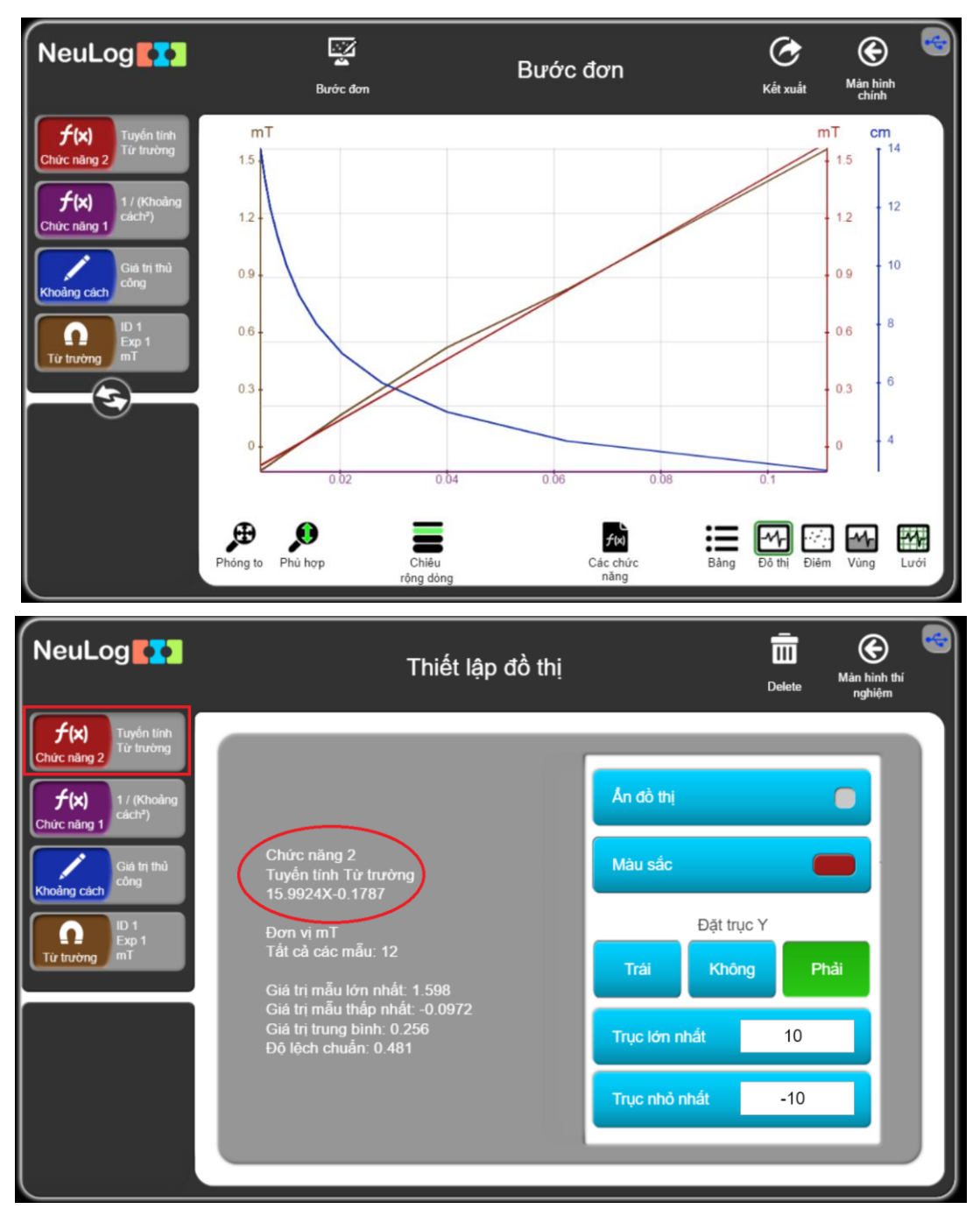

**Hình 2. 8**

#### **2.4. Thí nghiệm nâng cao**

1. Lặp lại thí nghiệm với thanh nam châm.

Liên hệ hỗ trợ kỹ thuật: **CTCP ĐIỆN TỬ CHUYÊN DỤNG HANEL** Địa chỉ: Tầng 11 toà nhà Diamond Flower, số 48 Lê Văn Lương, Thanh Xuân, Hà Nội Hotline: 0942195862